# Привіт!

**Короткий посібник**

# **Вітаємо з вашим новим iMac. Давайте ближче познайомимося.**

Цей посібник пояснить, що саме ви знайдете на своєму комп'ютері Mac, допоможе вам настроїти його, ознайомить з програмами, які використовуються щодня, і допоможе працювати з ними.

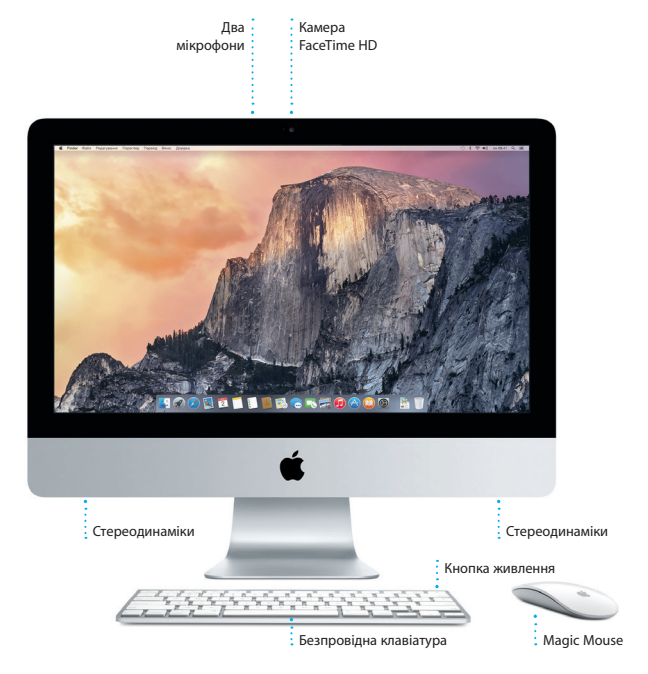

# **Gigabit Ethernet** Рознім для під'єднання до Інтернету або до

локальної мережі

# **USB 3** Заряджайте пристрої, під'єднуйте зовнішні сховища тощо

# **Thunderbolt**

- Під'єднуйте зовнішні дисплеї
	- і високошвидкісні пристрої

# **Навушники**

- Під'єднуйте
- навушники або
- зовнішні динаміки

# **SDXC**

 $\Omega$ 

- Передавайте фотографії з
- картки пам'яті фотокамери

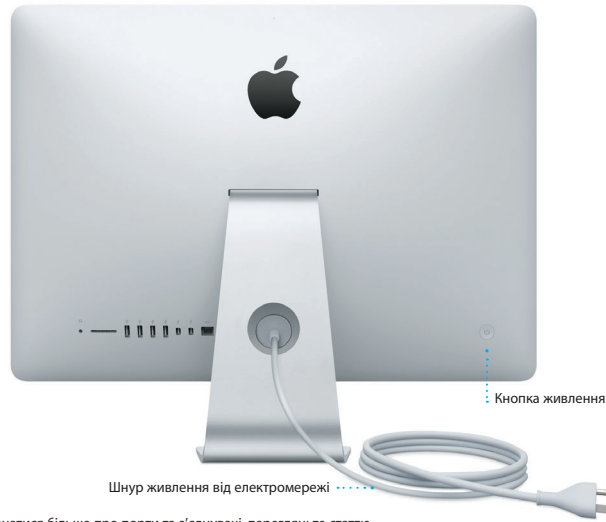

Щоб дізнатися більше про порти та з'єднувачі, перегляньте статтю [support.apple.com/kb/HT2494?viewlocale=uk\\_UA](http://support.apple.com/kb/HT2494?viewlocale=uk_UA).

# **Час почати роботу**

Для запуску вашого iMac натисніть кнопку живлення, після чого Асистент настроювання допоможе за кілька простих кроків розпочати роботу. Він допоможе приєднатися до мережі Wi-Fi і створити обліковий запис користувача. Він також допоможе перенести документи, електронні листи, фотографії, музику й фільми на новий Mac зі старого Mac або ПК.

Увійдіть в Асистент настроювання за допомогою свого ідентифікатора Apple ID. При цьому ваш обліковий запис буде настроєно в Mac App Store і iTunes Store, а також у програмах Повідомлення та FaceTime, тому вони будуть готові до використання під час першого запуску. Буде також настроєно iCloud, а тому такі програми, як Mail, Контакти, Календар і Safari, уже міститимуть усю найновішу інформацію. Якщо у вас немає ідентифікатора Apple ID, його можна створити в Асистенті настроювання.

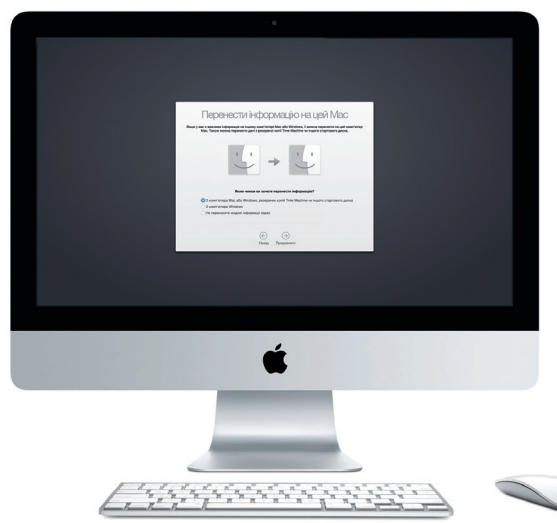

Щоб дізнатися більше про передавання файлів на Mac, перегляньте статтю [support.apple.com/kb/HT6408?viewlocale=uk\\_UA](http://support.apple.com/kb/HT6408?viewlocale=uk_UA).

# **Використання Magic Mouse**

До комплекту поставки Apple Magic Mouse входить два елемента живлення типу AA. Також між цим пристроєм і вашим iMac уже утворено пару через Bluetooth, тому після ввімкнення комп'ютера ваша миша буде готова до роботи. Щоб настроїти швидкість відстеження, клацання та прокручування або додати підтримку допоміжних кнопок, у меню «Яблуко» виберіть «Системні параметри», а потім натисніть «Мишка». Нижче наведено кілька порад щодо ефективного використання Magic Mouse.

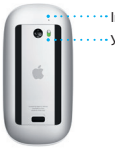

Увімк./Вимк. Індикатор живлення

**Увімкнення миші** На нижній поверхні миші посуньте кнопку живлення.

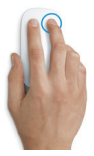

**Клацання двома кнопками** Увімкніть функцію допоміжного клацання в системних параметрах для клацання правою та лівою кнопками.

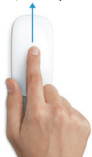

**Масштабування екрана** Натисніть і утримуйте клавішу Control та прокручуйте вміст одним пальцем, щоб збільшити елементи на екрані.

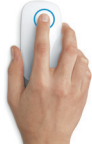

**Клацання** Клацніть або двічі клацніть будь-де на поверхні.

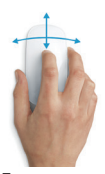

**Прокручування на 360º** Проведіть одним пальцем поверхнею, щоб прокручувати або панорамувати вміст у будь-якому напрямку.

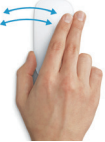

**Проведення двома пальцями** Проведіть уліво або вправо для переміщення між сторінками Safari або перегляду фото в програмі Фотографії.

# **Дізнайтесь більше про ваш робочий стіл**

Робочий стіл на вашому Mac – це місце, де можна все знайти і все зробити. Панель Dock у нижній частині екрана — це зручне місце для зберігання програм, якими ви найчастіше користуєтеся. Тут також можна відкрити меню «Системні параметри», де можна настроїти робочий стіл та інші параметри. Натисніть іконку Finder, щоб швидко дістатись до файлів і папок.

Смуга меню у верхній частині екрана містить корисну інформацію про ваш Mac. Щоб перевірити стан бездротового інтернет-з'єднання, натисніть іконку Wi-Fi. Mac буде автоматично під'єднуватись до мережі, вибраної під час настроювання. Потрібну інформацію, а також будь-що на комп'ютері Mac, можна знайти за допомогою Spotlight.

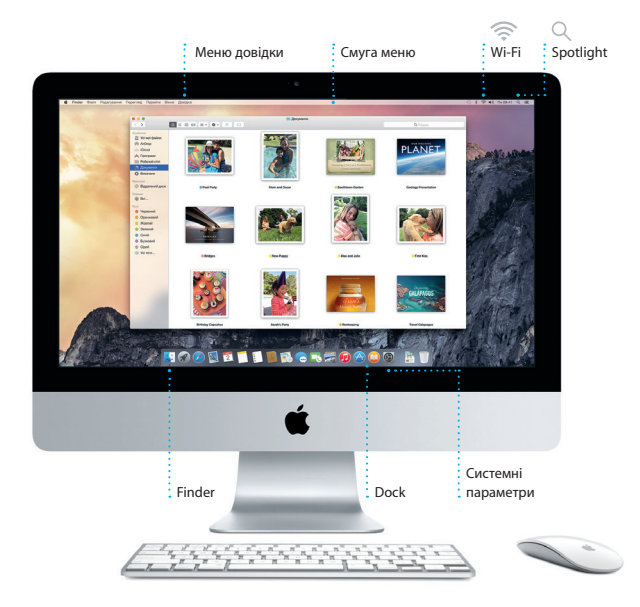

# **Пошук потрібних програм**

Ваш комп'ютер Mac містить чудові програми, які призначені для ефективної роботи з фотографіями, створення документів, перегляду веб-сторінок тощо. Launchpad — це місце, де можна легко знайти всі інстальовані на Mac програми. Упорядковуйте програми в зручний спосіб і розміщуйте їх у папках.

Шукайте нові програми в магазині Mac App Store. Якщо ви викачаєте потрібну програму, вона з'явиться на Launchpad. Mac App Store повідомляє про наявність оновлень для програм і OS X, а також може автоматично їх оновлювати.

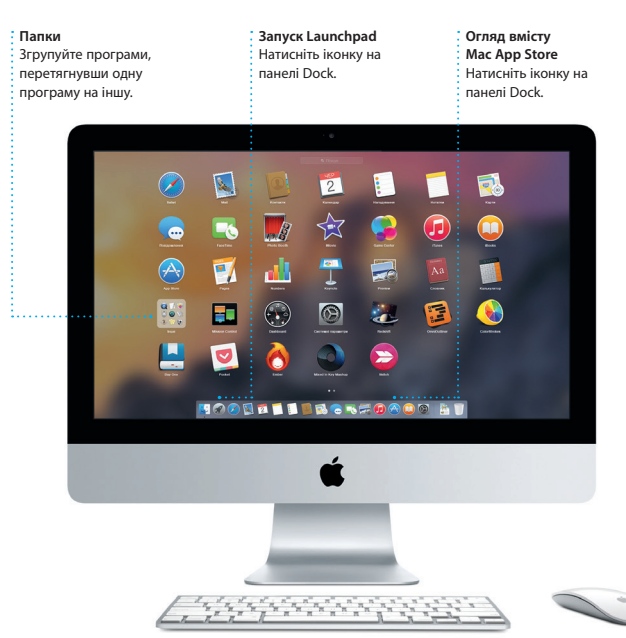

# **Оновлення на всіх пристроях**

iCloud дає змогу отримувати доступ до музики, фотографій, календарів, контактів, документів та іншого вмісту на комп'ютері Mac, пристроях iOS і навіть на ПК. Увесь вміст оновлюється автоматично.

Створіть документ Pages, зробіть фото або придбайте пісню на одному пристрої й на решті ваших пристроїв цей елемент стане доступним миттєво. За допомогою iCloud Drive ви можете зберігати файли в iCloud і впорядковувати їх у будь-який зручний спосіб. Функція «Сімейний спільний доступ» дає змогу спільно використовувати покупки з магазинів iTunes Store, App Store та iBooks Store. iCloud допомагає знайти та захистити Mac, якщо ви загубите його. Щоб вибрати потрібні функції iCloud, на панелі Dock виберіть меню «Системні параметри» й натисніть iCloud.

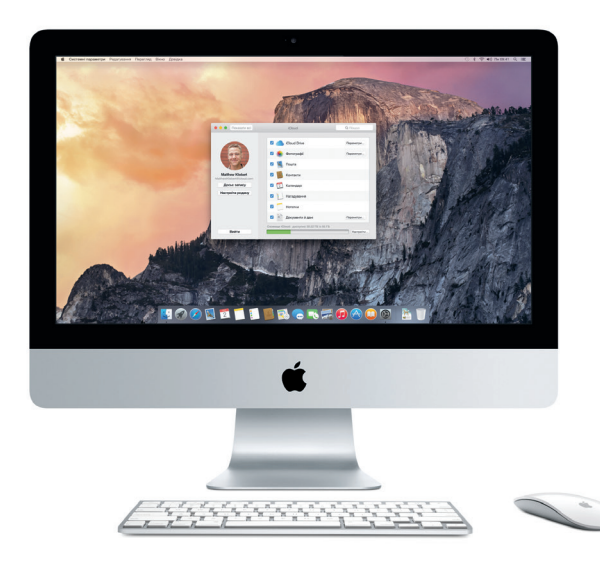

# **Використання пристроїв Mac та iOS разом**

Коли ви входите в iCloud на комп'ютері Mac і пристроях\* iOS, ви отримуєте доступ до дивовижних функцій за наближення цих пристроїв один до одного. Ви можете здійснювати та отримувати телефонні дзвінки iPhone на Mac, скориставшись Mac як мікрофоном. SMS-повідомлення, які надсилаються на iPhone, відображатимуться в програмі «Повідомлення» на Mac. У такий спосіб ви зможете стежити за всіма своїми розмовами. Завдяки функції «Миттєва точка доступу» ваш Mac може автоматично використовувати персональну точку доступу на вашому iPhone. А розпочавши роботу на Mac, ви можете продовжити її з місця зупинки на пристрої iOS за допомогою Handoff (і навпаки).

### **Дзвінки iPhone**

Щоб здійснити дзвінок iPhone або надіслати текстове повідомлення, натисніть номер телефону на Mac.

### **Handoff**

Коли вам на Mac передають проект, на панелі Dock з'являється іконка програми.

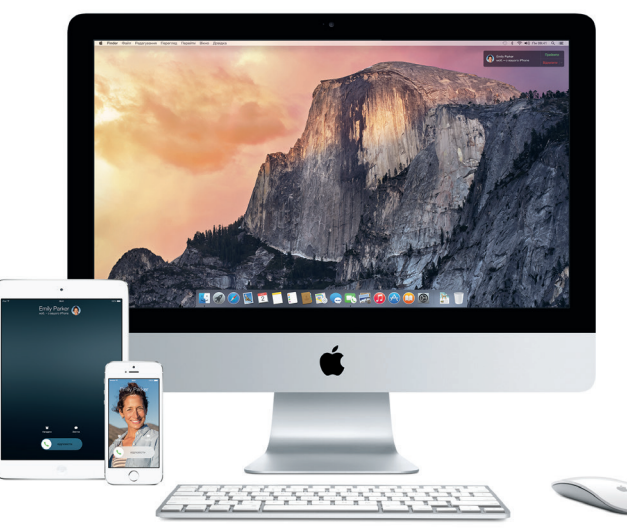

\*Необхідний пристрій з операційною системою iOS 8. На комп'ютері Mac і пристрої iOS необхідно ввійти в один обліковий запис iCloud.

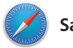

**Safari**

Safari – найкращий спосіб переглядати веб-сторінки на комп'ютері Mac. Просто клацніть поле динамічного пошуку, щоб відобразити іконки улюблених веб-сайтів, або введіть пошуковий термін чи веб-адресу (Safari розрізняє ці елементи й спрямує

вас відповідно). Ви можете зберігати сторінки в Читанці, щоб переглядати їх пізніше, а також переглядати надіслані посилання на сторінки, викладені вашими друзями у Twitter і LinkedIn. Подання вкладок дає змогу впорядкувати всі ваші вкладки й швидко знаходити потрібну.

#### **Бокова панель Подання «Улюблені» Надсилання** На боковій панелі Натисніть поле Надсилайте відображаються ваші динамічного пошуку, веб-сторінки закладки, Читанка і щоб побачити іконки й викладайте їх надіслані посилання.улюблених веб-сайтів. у соціальних мережах. ×.  $\alpha$ COOL<br>HUNTING v </ Verdaar CD Cool Hunting (1) National G **CD Blockford** (1) Designer Fashion Flash Sale [1] Home - Heath Ceramics (1) Welcome - The Bold Helio -(I) Lonely Planet **CD** Homepage (1) The Atlantic - News and an (I) Home Decor - Home Decorat (1) World's Largest Professional. (2) Reviews of Hotels, Flights... (T) Whitness (1) National and Local Westher Recen **RECENT STORIES** (I) Yahoo Marco A Learney Interview: Joseph Ari Aloi aka JK5  $(1)$  Bing **Bacoutano Teatrouse, Belling** The artist reveals his secret for creating a great tattoo, his new book and mon-Los Ball CD Google **Hard Hart in Design on 10** Charged: Nell Harbisso CM City County Section 2014 ListerLib Jnk About It This Week's Picks **Gehard Demetz: The Invocat** Cloudburst Wine

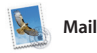

За допомогою програми Mail ви можете керувати всіма своїми обліковими записами пошти з однієї скриньки, у якій відсутня реклама. Програма підтримує популярні поштові служби, як-от iCloud, Gmail, Yahoo Mail і AOL Mail. Завдяки Mail Drop великі прикріплення

автоматично закачуються в iCloud. А функція виправлення дає змогу заповнювати та підписувати форми, а також створювати примітки для файлів PDF. Коли ви відкриєте Mail вперше, Асистент настроювання допоможе вам почати роботу.

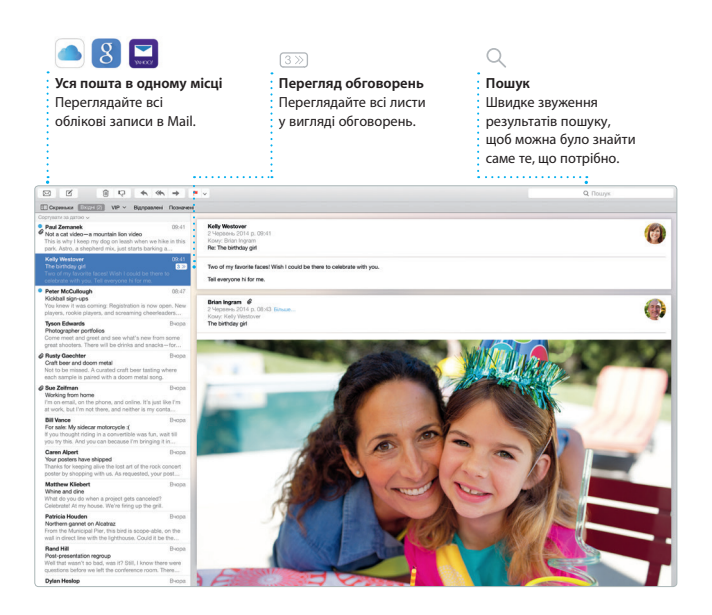

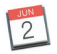

# **Календар**

Слідкуйте за своїм напруженим графіком у Календарі. Можна створити окремі календарі: один для дому, другий для школи та третій для роботи. Переглядайте всі календарі в одному вікні або виберіть лише потрібні. Створюйте та надсилайте запрошення, а потім слідкуйте за тим, хто відповів на них. Додайте місце для події, і Календар додасть карту, обчислить час подорожі й навіть відобразить прогноз погоди. За вашим бажанням iCloud автоматично оновлює календарі на всіх ваших пристроях або надсилає календарі іншим користувачам iCloud.

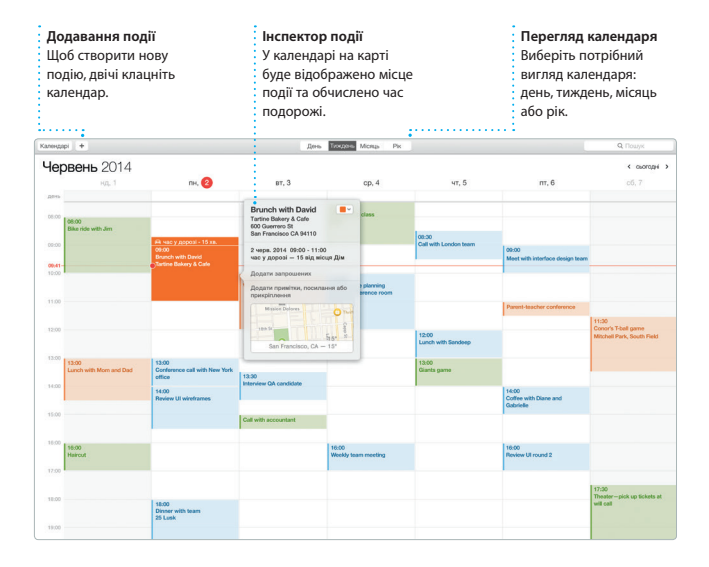

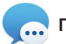

# **Повідомлення**

Увійшовши за допомогою свого ідентифікатора Apple ID, на комп'ютері Mac і пристроях iPad, iPhone або iPod touch можна надсилати й отримувати повідомлення iMessage і SMS, зокрема текст, фотографії, відео та багато іншого. За допомогою служби iMessage, можна навіть розпочати

розмову на одному пристрої і перенести її на інший. Ви можете легко розпочинати й керувати груповими обговореннями, зокрема додавати назви й нових учасників. А якщо ви захочете з кимось поговорити, розпочніть відеодзвінок\* FaceTime із розмови в програмі «Повідомлення».

# $\overline{0}$ **Триває набір тексту Керування обговореннями Сповіщення про відповіді** Натисніть «Докладніше», щоб **доставку** Три крапки означають, розпочати дзвінок FaceTime Дізнавайтеся, коли що ваш співрозмовник або відобразити прикріплення надійшов ваш лист. набирає текст відповіді. з обговорення. В Листи Файл Редагування Перегляд Приятелі Вікно Довідка **8 < di ■ Dix 09:41 Q IIII** You three opens make it back for dinner

\*У відправника й отримувача мають бути пристрої з увімкненою FaceTime. Доступно не в усіх місцевостях.

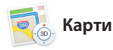

Відкрийте для себе нові місця і отримайте вказівки щодо напрямку на вашому комп'ютері Mac за допомогою Карт. Переглядайте розташування, використовуючи стандартні або супутникові знімки, чи за допомогою Flyover пересувайтесь вибраними містами у фотореалістичних 3D-зображеннях. Ви можете знайти інформацію про

місцеві визначні місця, наприклад ресторани й готелі. Також Карти підкажуть вам номери телефонів, фотографії і навіть відгуки Yelp. Щойно ви знайдете пункт призначення, Карти вкажуть покроковий маршрут, який можна надіслати на iPhone і пересуватись цим маршрутом за допомогою голосової навігації.

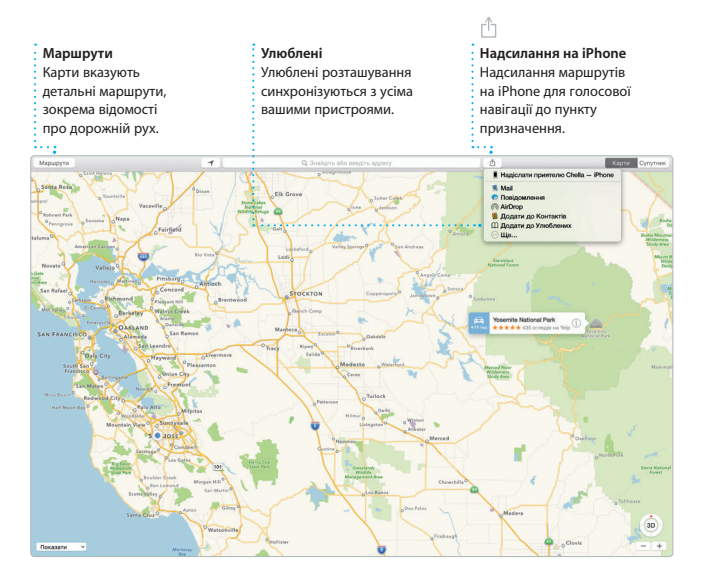

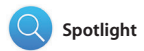

Spotlight — це простий спосіб знайти потрібне на комп'ютері Mac (наприклад, документи, контакти, програми, листи тощо). На своєму Mac ви завжди можете скористатися Spotlight за допомогою відповідної іконки меню або натиснувши клавіатурне скорочення

Command+пробіл . Почніть вводити й Spotlight відразу покаже результати пошуку. За допомогою Spotlight можна шукати інформацію в таких джерелах, як Wikipedia, Bing, сайти новин і кінокритиків, служба «Карти» тощо,\* і конвертувати валюти й одиниці вимірювання.

# **Результати**

Переглядайте результати

- Spotlight ліворуч
- і прокручуйте їх.

# **Попередні перегляди**

Взаємодійте з попереднім переглядом результатів у Spotlight.

# **Простий доступ**

Натисніть іконку Spotlight на смузі меню або скорочення Command+пробіл.

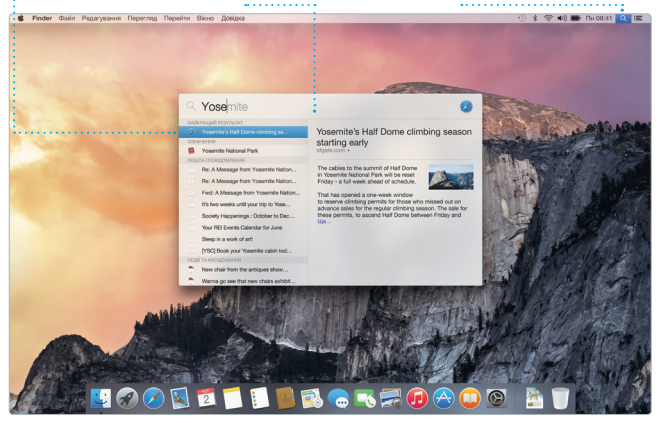

\*В окремих регіонах деякі функції недоступні.

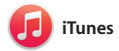

Завдяки iTunes ви отримуватимете задоволення від улюбленої музики, фільмів, телевізійних програм тощо на своєму Mac. В iTunes доступний

магазин iTunes Store, де можна знайти класику та новинки мультимедіа. Крім того, iTunes містить iTunes Radio нове джерело чудової музики.

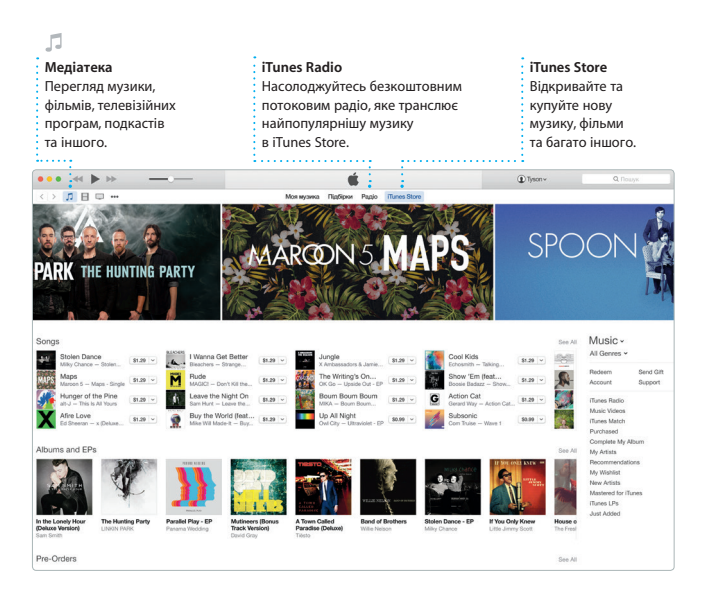

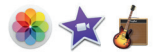

# **Фотографії, iMovie та GarageBand**

Фотографії, iMovie та GarageBand дають змогу створювати та оприлюднювати фотографії, фільми й музику. Завдяки програмі «Фотографії» ваші знімки будуть упорядковані й ви зможете створювати чудові фотоальбоми, листівки та календарі. За допомогою Фототеки iCloud ви зможете зберігати добірки фото й відео в iCloud і

переглядати їх на всіх своїх пристроях. iMovie дає змогу перетворювати домашнє відео на прекрасні фільми й епічні відеоанонси голівудської якості. А в GarageBand є все необхідне, щоб навчитися грати на музичному інструменті, писати музику або записати пісню.

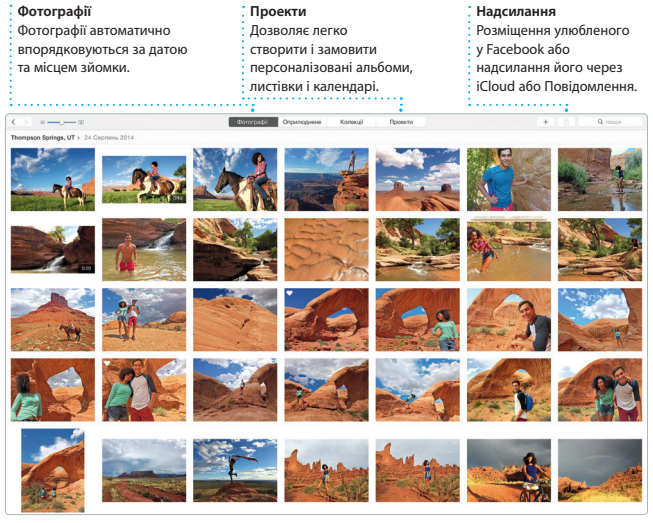

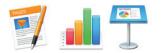

# **Pages, Numbers і Keynote**

Створюйте приголомшливі документи, електронні таблиці та презентації на вашому Mac. Чудові шаблони забезпечують швидкий старт – вам залишається лише додати текст і фотографії. Завдяки новій контекстній панелі форматування можна виконувати настроювання

легше, ніж будь-коли. Можна навіть відкривати та редагувати файли Microsoft Office. Ви також можете швидко й без зусиль оприлюднити посилання на свою працю за допомогою програм Mail або «Повідомлення» безпосередньо з панелі інструментів.

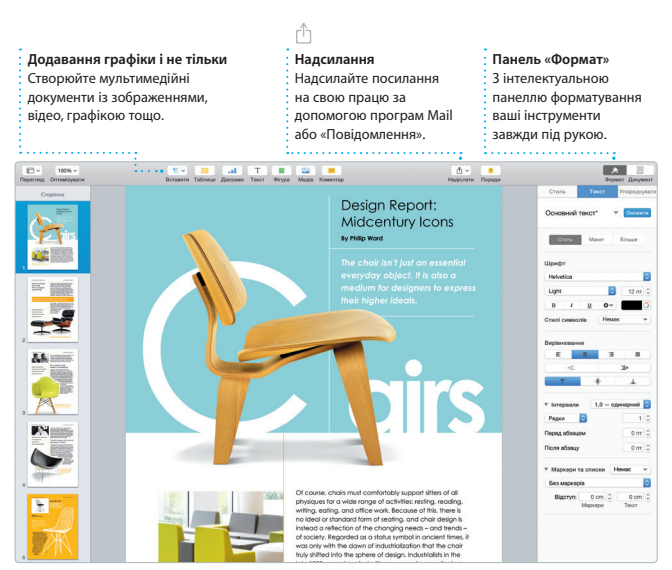

# **Важливе зауваження**

Перед першим використанням комп'ютера уважно прочитайте цей документ та інформацію з техніки безпеки в *Посібнику з використання*.

# **Дізнатися більше**

Докладну інформацію, демонстраційні відео та додаткові відомості про можливості iMac можна знайти за адресою: [www.apple.com/imac.](http://www.apple.com/imac)

# **Довідка**

Відповіді на запитання, а також інструкції та інформацію щодо усунення несправностей шукайте в Довідці Mac. Натисніть іконку Finder, виберіть «Довідка» на смузі меню та виберіть пункт «Довідка Mac». За допомогою Safari можна відкрити онлайн-довідку за адресою: [www.apple.com/support](http://www.apple.com/imac).

# **Утиліти OS X**

Якщо з вашим Mac виникли проблеми, Утиліти OS X можуть допомогти відновити програмне забезпечення й дані з резервних копій Time Machine або переінсталювати OS X і програми Apple. Якщо Mac виявить проблеми, він автоматично відкриє Утиліти OS X. Або ж можна відкрити їх вручну. Для цього перезапустіть комп'ютер, утримуючи клавіші Command і R.

# **Підтримка**

Для вашого iMac надається технічна підтримка впродовж 90 днів і річна гарантія на ремонт обладнання роздрібним продавцем Apple або уповноваженим центром обслуговування Apple. Відвідайте веб-сайт [www.apple.com/support/imac](http://www.apple.com/support/imac) для отримання технічної підтримки iMac. Також можна зателефонувати за номером (у Великій Британії) +44 0844 209 0611. [www.apple.com/support/country](http://www.apple.com/support/country)

В окремих регіонах деякі функції недоступні.

TM і © Apple Inc., 2015. Всі права захищені. Designed by Apple in California. Printed in XXXX. UA034-00765-A